## Visualizing Categorical Data with SAS and R

Michael Friendly

York University

Short Course, 2012 Web notes: datavis.ca/courses/VCD/

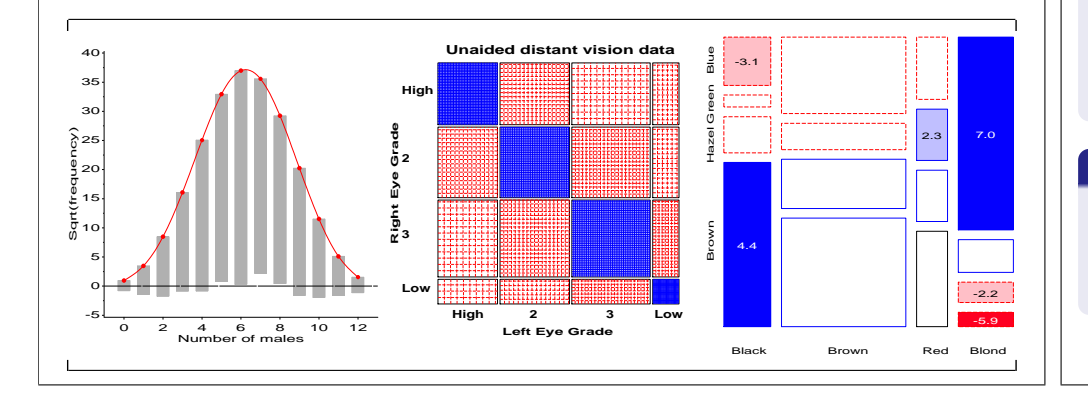

## Course structure, Parts 1–3

#### Overview and introduction

- Categorical data? Graphics?
- **·** Discrete distributions
- Testing association

#### 2. Visualizing two-way and n-way tables

- $\bullet$  2  $\times$  2 tables;  $r \times c$  tables: Fourfold & sieve diagrams
- Observer agreement: Measures and graphs
- **•** Correspondence analysis

### 3. Mosaic displays and loglinear models

- $\bullet$  *n*-way tables: graphs and models
- **Mosaics software**
- Structured tables

## Course goals

#### Emphasis: visualization methods

- Basic ideas: categorical vs. quantitative data
- Some novel displays: sieve diagrams, fourfold displays, mosaic plots, ...
- Some that extend more familiar ideas to the categorical data setting.

#### Emphasis: theory  $\Rightarrow$  practice

- Show what can be done, in both SAS and R (most in SAS)
- Framework for thinking about categorical data analysis in visual terms
- Provide software tools you can use

#### What is included, and what is not

- Some description of statistical methods— only as necessary
- Many software examples— only explained as necessary
- Too much material— some skipping may be required

## Course structure, Parts 4–5

### 4. Logit models and logistic regression

- Logit models; logistic regression models
- Effect plots
- Influence and diagnostic plots

#### 5. Polytomous response models

- Proportional odds models
- Nested dichotomies
- **Generalized logits**

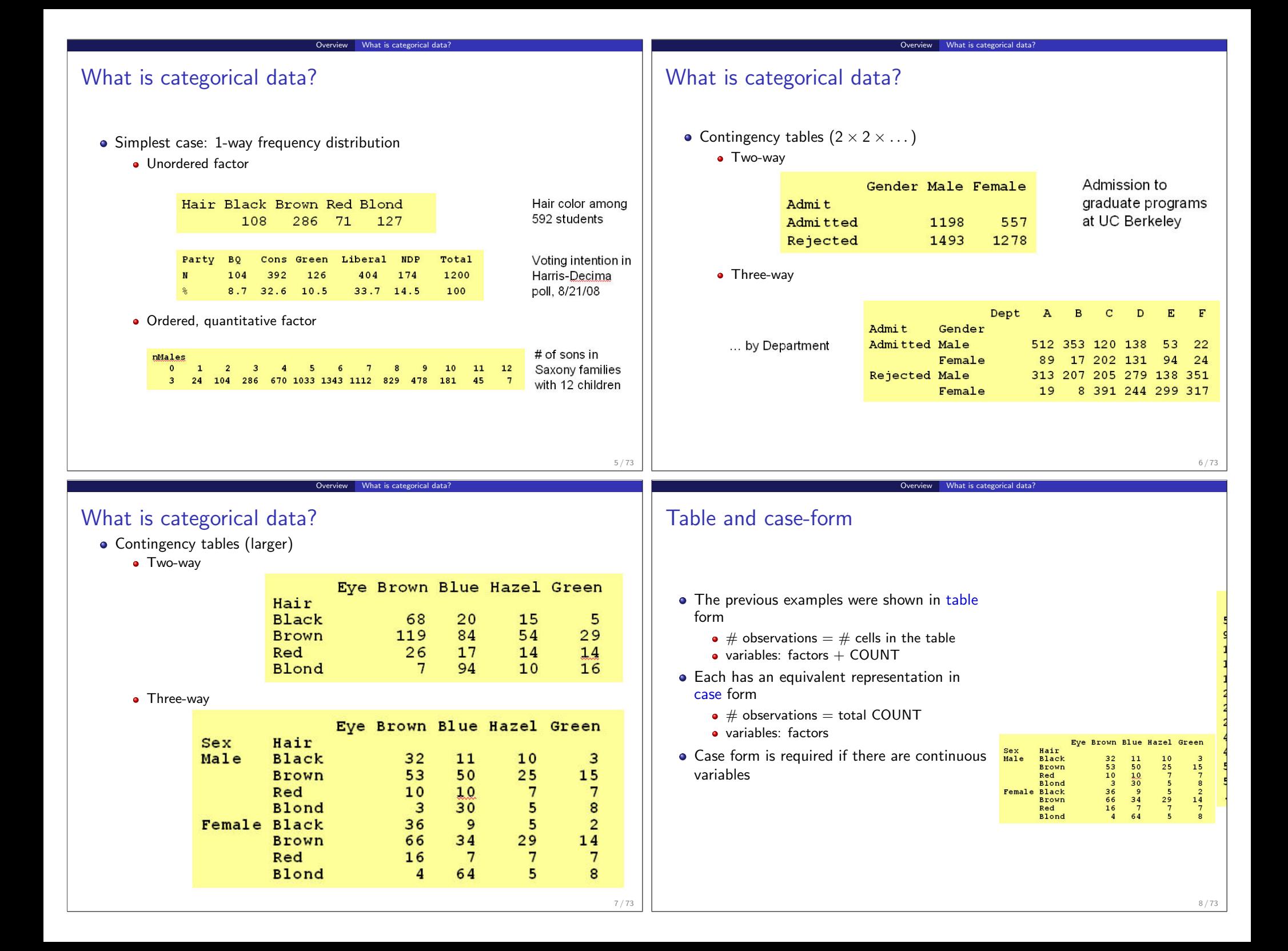

## Categorical data: Analysis methods

Methods of analysis for categorical data fall into two main categories:

Overview Methods

### Non-parametric, randomization-based methods

- Make minimal assumptions
- Useful for hypothesis-testing: Are A and B associated?
- Mostly for two-way tables (possibly stratified)
- SAS: PROC FREQ
	- Pearson Chi-square
	- Fisher's exact test (for small expected frequencies)
	- Mantel-Haenszel tests (ordered categories: test for *linear* association)

Overview Methods

- R: chisq.test(), mantelhaen.test(), ...
- **SPSS:** Crosstabs

## Categorical data: Analysis methods

### Model-based methods

- Must assume random sample (possibly stratified)
- Useful for estimation purposes: Size of effects (std. errors, confidence intervals)

Overview Methods

- More suitable for multi-way tables
- **•** Greater flexibility; fitting specialized models
	- Symmetry, quasi-symmetry, structured associations for square tables
	- Models for ordinal variables
- SAS: PROC LOGISTIC, CATMOD, GENMOD , INSIGHT (Fit YX)
	- estimate standard errors, covariances for model parameters • confidence intervals for parameters, predicted  $Pr{$ response $}$
- R: glm() family, car package, gnm package, ...
- SPSS: Hiloglinear, Loglinear, Generalized linear models

9 / 73

## Categorical data: Response vs. Association models

### Response models

- Sometimes, one variable is a natural discrete response.
- Q: How does the response relate to explanatory variables?
	- Admit ∼ Gender + Dept
	- Party  $\sim$  Age + Education + Urban
- ⇒ Logit models, logististic regression, generalized linear models

### Association models

- Sometimes, the main interest is just association
- Q: Which variables are associated, and how?
	- Berkeley data: [Admit Gender]? [Admit Dept]? [Gender Dept]
	- Hair-eye data: [Hair Eye]? [Hair Sex]? [Eye, Sex]
- ⇒ Loglinear models

This is similar to the distinction between regression/ANOVA vs. correlation and factor analysis

## Graphical methods: Tables and Graphs

If I can't picture it, I can't understand it. Albert Einstein

Getting information from a table is like extracting sunlight from a cucumber. Farquhar & Farquhar, 1891

Overview Graphical methods

### Tables vs. Graphs

- Tables are best suited for look-up and calculation-
	- read off exact numbers
	- additional calculations (e.g., % change)
- Graphs are better for:
	- showing *patterns, trends, anomalies*,
	- making comparisons
	- seeing the unexpected!
- Visual presentation as *communication*:
	- what do you want to say or show?
	- design graphs and tables to 'speak to the eyes'

## Graphical methods: Quantitative data

Quantitative data (amounts) are naturally displayed in terms of magnitude  $∼$  position along a scale<br>Income ~ Experience

Overview Graphical methods

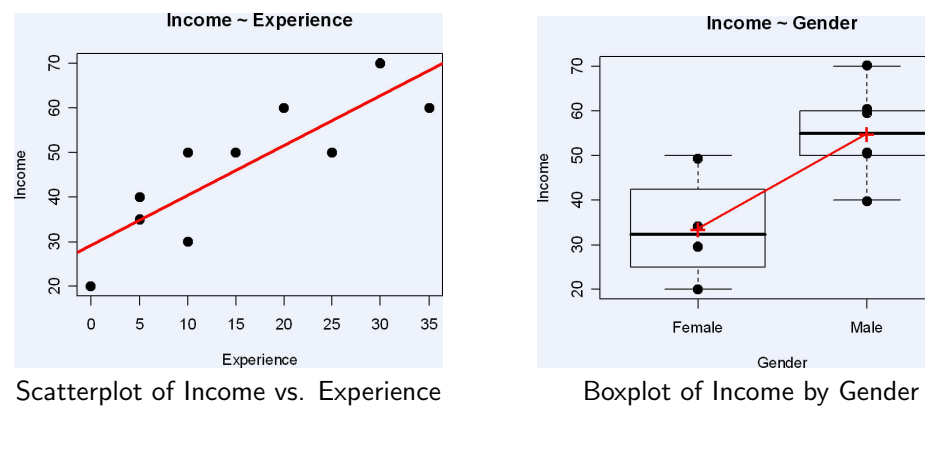

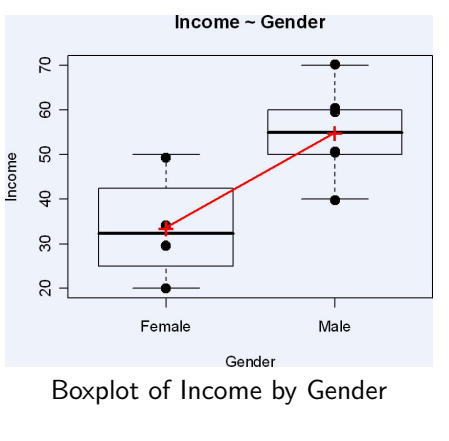

## Graphical methods: Categorical data

Frequency data (counts) are more naturally displayed in terms of count ∼ area (Friendly, 1995)

Overview Graphical methods

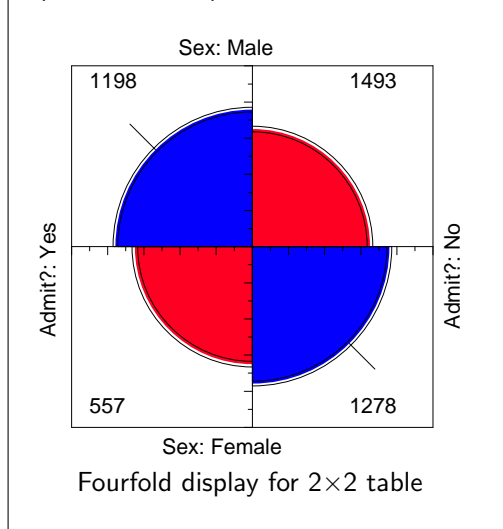

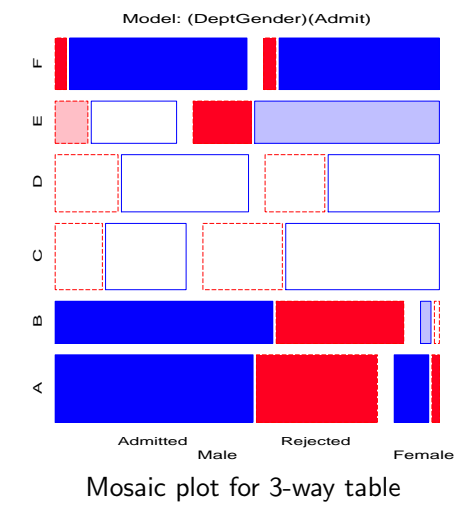

Effect ordering and high-lighting for tables (Friendly, 2000)

Table: Hair color - Eye color data: Effect ordered

Graphical me

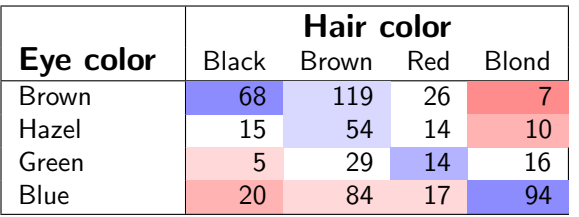

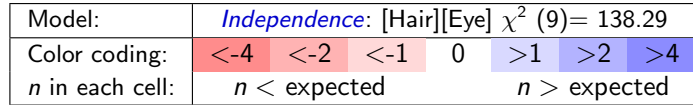

### Principles of Graphical Displays

Effect ordering (Friendly and Kwan, 2003)— In tables and graphs, sort unordered factors according to the effects you want to see/show.

Graphical met

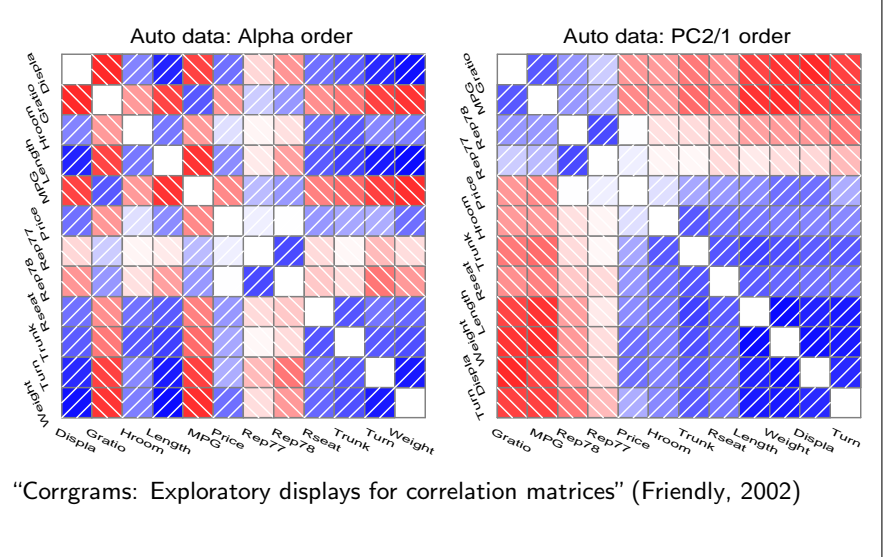

15 / 73

13 / 73

- **Comparisons** Make visual comparisons easy Visual grouping— connect with lines, make key comparisons contiguous • Small multiples— combine stratified graphs into coherent displays (Tufte, 1983) e.g., scatterplot matrix for quantitative data: all pairwise scatterplots 87.2
	- Baselines— compare *data* to *model* against a line, preferably horizontal

Overview Graphical methods

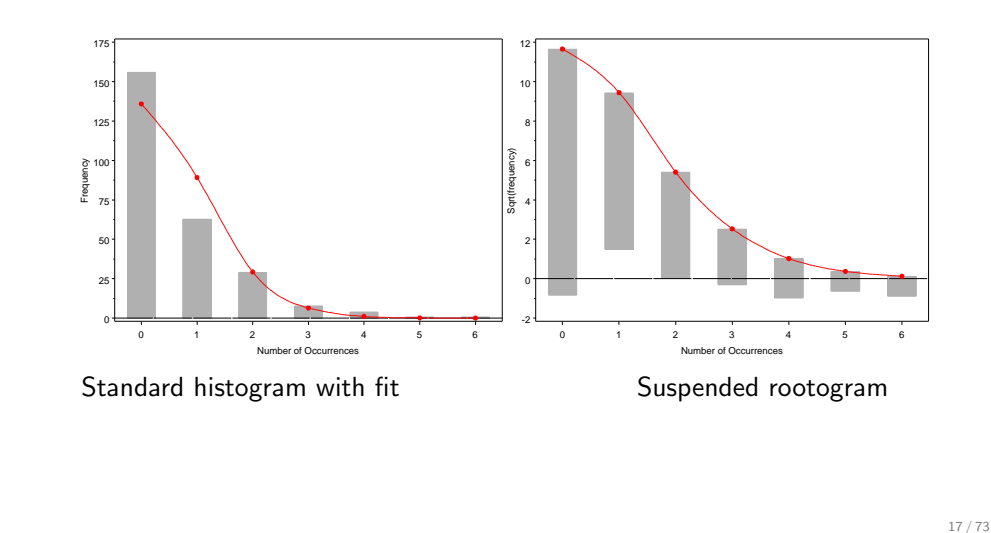

### e.g., mosaic matrix for quantitative data: all pairwise mosaic plots

Graphical methods

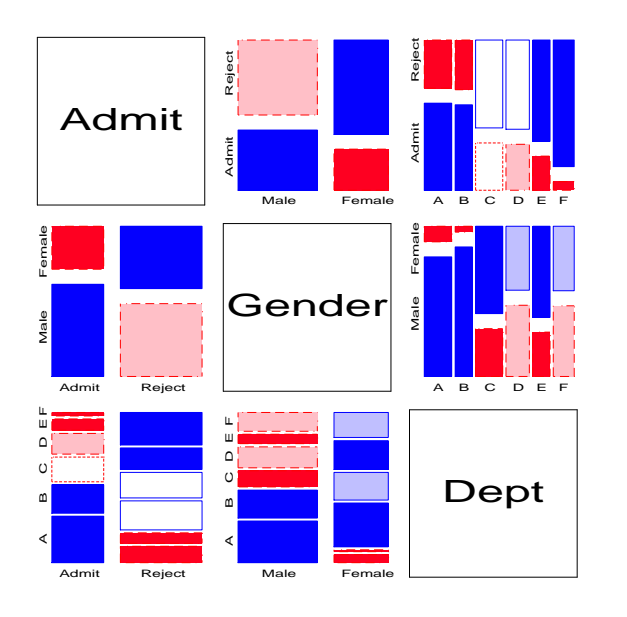

# Graphical methods: Categorical data

Prestige

14.8

### Exploratory methods

- Minimal assumptions (like non-parametric methods)
- Show the *data*, not just *summaries*
- Help detect *patterns, trends, anomalies*, suggest hypotheses

### Plots for model-based methods

- Residual plots departures from model, omitted terms, ...
- **•** Effect plots estimated probabilities of response or log odds
- Diagnostic plots influence, violation of assumptions

### Goals

• VCD and R vcd package - Make these methods *available* and *accessible* in SAS & R

Overview Graphical methods

Educ

15.97

Income

25879

Women

97.51

0

611

Overview Graphical methods

6.38

- Practical power  $=$  Statistical power  $\times$  Probability of Use
- Today's goal: take-home knowledge
- Tomorrow's goal: dynamic, interactive graphics for categorical data

## VCD Macros & SAS/IML programs

Macros, datasets available at datavis.ca/vcd/

Overview Software: SAS

#### Discrete distributions

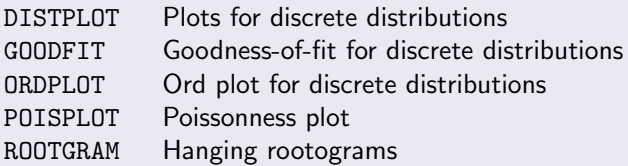

#### Two-way and n-way tables

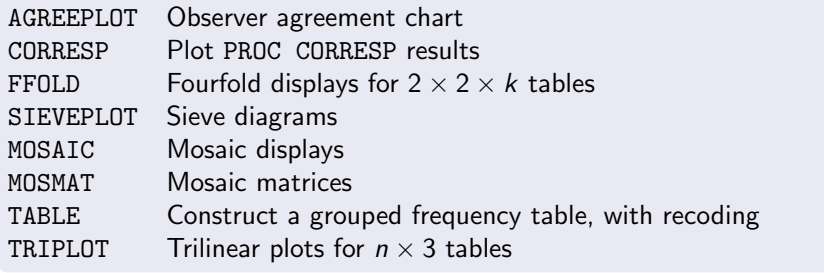

### R software and the vcd package

R software and the vcd package, available at www.r-project.org

Overview Software: R

#### Discrete distributions

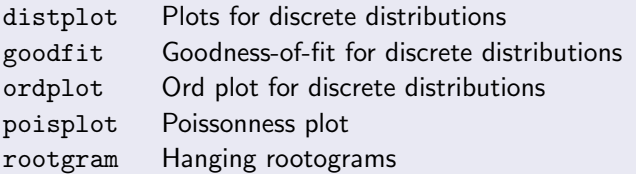

#### Two-way and n-way tables

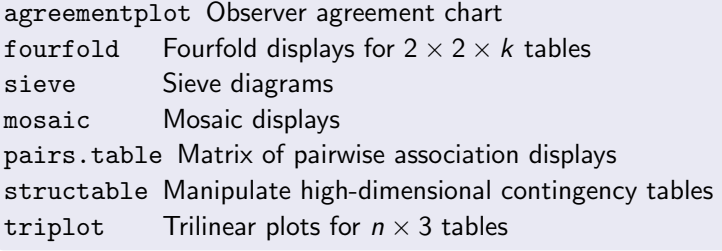

### Model-based methods ADDVAR Added variable plots for logistic regression CATPLOT Plot results from PROC CATMOD HALFNORM Half-normal plots for generalized linear models INFLGLIM Influence plots for generalized linear models INFLOGIS Influence plots for logistic regression LOGODDS Plot empirical logits and probabilities for binary data POWERLOG Power calculations for logistic regression

Overview Software: SAS

## Utility macros DUMMY Create dummy variables LAGS Calculate lagged frequencies for sequential analysis PANELS Arrange multiple plots in a panelled display SORT Sort a dataset by the value of a statistic or formatted value Utility Graphics utility macros: BARS, EQUATE, GDISPLA, GENSYM, GSKIP, LABEL, POINTS, PSCALE VCD Archive (vcdprog.zip) available at:

http://datavis.ca/courses/VCD/vcdprog.zip

Overview Software: R

## R software: Other packages

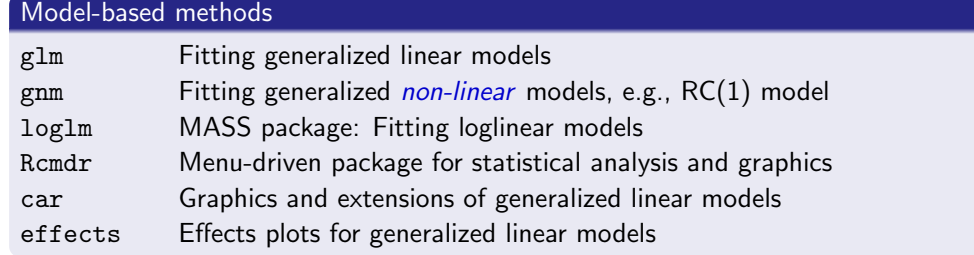

#### vcdExtra package

vcd-tutorial Vignette on working with categorical data and the vcd package mosaic.glm mosaic displays for GLMs and GNMs mosaic3d 3D mosaic displays glmlist Methods for working with lists of models

21 / 73

## Discrete distributions

• Counts of occurrences: accidents, words in text, blood cells with some characteristic.

Discrete distributions

- Data: Basic outcome value,  $k, k = 0, 1, \ldots$ , and number of observations,  $n_k$ , with that value.
- **Example:** distributions of key "marker" words: from, may, whilst, ... in Federalist Papers by James Madison, e.g., blocks of 200 words with may:

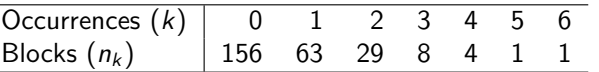

**Example:** Saxony families with 12 children having  $k = 0, 1, \ldots$  12 sons.

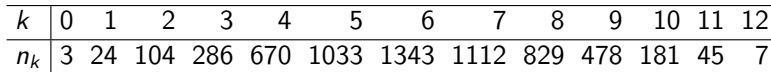

## Discrete distributions

#### Questions:

- What process gave rise to the distribution?
- Form of distribution: uniform, binomial, Poisson, negative binomial, geometric, etc.?

Discrete distributions

- **•** Estimate parameters
- Visualize goodness of fit

### For example:

- Federalist Papers: might expect a Poisson( $\lambda$ ) distribution.
- Families in Saxony: might expect a  $\text{Bin}(n, p)$  distribution with  $n = 12$ . Perhaps  $p = 0.5$  as well.

Discrete distributions Using SAS

26 / 73

# Fitting and graphing discrete distributions

### VCD

methods to fit, visualize, and diagnose discrete distributions:

- Fitting: GOODFIT macro fits uniform, binomial, Poisson, negative binomial, geometric, logarithmic series distributions (or any specified multinomial)
- Hanging rootograms: Sensitively assess departure between Observed, Fitted counts (ROOTGRAM macro)
- Ord plots: Diagnose form of a discrete distribution (ORDPLOT macro)
- Poissonness plots: Robust fitting and diagnostic plots for Poisson (POISPLOT macro)
- Robust distribution plots (DISTPLOT macro)

## Discrete distributions

#### Lack of fit:

- Lack of fit tells us something about the process giving rise to the data
- Poisson: assumes constant small probability of the basic event

Discrete distributions

Binomial: assumes constant probability and independent trials

### Motivation:

- Models for more complex categorical data often use these basic discrete distributions
- Binomial (with predictors)  $\rightarrow$  logistic regression
- Poisson (with predictors)  $\rightarrow$  poisson regression, loglinear models
- $\bullet \Rightarrow$  many of these are special cases of generalized linear models

#### Sidebar: Using SAS macros • SAS macros are high-level, general programs consisting of a series of DATA steps and PROC steps. • Keyword arguments substitute your data names, variable names, and options for the named macro parameters. Use as: %macname(data=dataset, var=variables, ...); Most arguments have default values (e.g., data=\_last\_) • All *VCD* macros have internal and online documentation, http://datavis.ca/sasmac/ Macros can be installed in directories automatically searched by SAS. Put the following options statement in your AUTOEXEC.SAS file: options sasautos=('c:\sasuser\macros' sasautos); 29 / 73 Sidebar: Using SAS macros E.g., the GOODFIT macro is defined with the following arguments: · · · goodfit.sas · · ·  $\frac{\% \text{macro goodfit}}{\text{data} = \text{\_last}\},$  $/*$  name of the input data set  $var=$ ,  $/*$  analysis variable (basic count)  $*$  $\text{freq} =$ ,  $\frac{4}{4}$  frequency variable<br>dist=.  $\frac{4}{4}$  name of distribution dist=,  $/*$  name of distribution to be fit<br>parm=,  $/*$  required distribution paramete parm=, /\* required distribution parameters?<br>
sumat=100000, /\* sum probs. and fitted values here  $/*$  sum probs. and fitted values here format=,  $/*$  format for ungrouped analysis variable<br>out=fit,  $/*$  output fit data set  $/*$  output fit data set outstat=stats); /\* output statistics data set Typical use:  $1$  %goodfit(data=madison, /\* data set \*/ var=count,  $/*$  count variable  $*/$ freq=blocks, dist=poisson); 30 / 73 Discrete distributions Fitting discrete distributions Fitting discrete distributions Distributions: Poisson,  $p(k) = e^{-\lambda} \lambda^k / k!$ Binomial,  $p(k) = {n \choose k} p^k (1-p)^{n-k}$ Negative binomial,  $p(k) = \binom{n+k-1}{k} p^n (1-p)^k$ Geometric,  $p(k) = p(1-p)^k$ Logarithmic series,  $p(k) = \theta^k / [-k \log(1 - \theta)]$ • Estimate parameter(s): Poisson,  $\hat{\lambda} = \sum k n_k / \sum n_k =$  mean Binomial,  $\hat{p} = \sum k n_k \overline{I(n \sum n_k)} =$  mean  $\overline{I(n)}$ Goodness of fit:  $\chi^2 = \sum_{k=1}^{K}$  $_{k=1}$  $(n_k - N\hat{p}_k)^2$  $\frac{\overline{\textit{N}}\textit{p}_{k}}{\textit{N}\hat{\textit{p}}_{k}} \sim \chi^{2}_{(K-1)}$ where  $\hat{p}_k$  is the estimated probability of each basic count, under the hypothesis that the data follows the chosen distribution. 31 / 73 Discrete distributions Fitting discrete distributions GOODFIT macro: Fitting discrete distributions GOODFIT macro fits uniform, binomial, Poisson, negative binomial, geometric, logarithmic series distributions (or any specified multinomial) • E.g., Try fitting Poisson model madfit.sas 1 title "Instances of 'may' in Federalist papers"; 2 data madison; input count blocks; <sup>4</sup> label count='Number of Occurrences' <sup>5</sup> blocks='Blocks of Text';  $\frac{6}{7}$  datalines;  $\begin{array}{c|cc}\n7 & 0 & 156 \\
8 & 1 & 63\n\end{array}$  $\begin{array}{cc} 1 & 63 \\ 2 & 29 \end{array}$  $\begin{array}{c|cc}\n9 & 2 & 29 \\
10 & 3 & 8\n\end{array}$  $\begin{array}{c|cc}\n 10 & 3 & 8 \\
 11 & 4 & 4\n \end{array}$  $\begin{vmatrix} 11 \\ 12 \end{vmatrix}$  4 4  $\begin{vmatrix} 12 \\ 13 \end{vmatrix}$  5  $\vert_{13}$  $\begin{array}{|c} 14 \\ 15 \end{array}$ %goodfit(data=madison, var=count, freq=blocks,  $\vert_{16}\vert$  dist=poisson); 32 / 73

Discrete distributions Using SAS macros

Discrete distributions Using SAS macros

## Fitting discrete distributions

The GOODFIT macro gives a table of observed and fitted frequencies, Pearson  $\chi^2$ residuals (CHI) and likelihood-ratio deviance residuals (DEV).

Discrete distributions Fitting discrete distributions

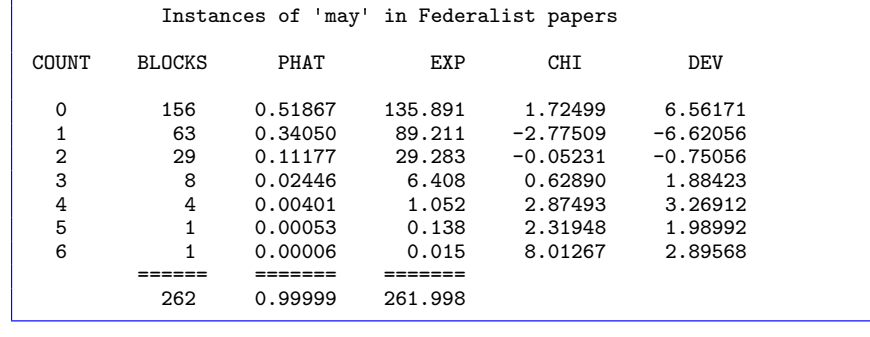

## Fitting discrete distributions

In addition, it provides the overall goodness-of-fit tests:

Goodness-of-fit test for data set MADISON Analysis variable: COUNT Number of Occurrences Distribution: POISSON<br>Estimated Parameters: lambda = 0.6565 Estimated Parameters: Pearson chi-square  $= 88.92304707$  $Prob > chi-square = 0$ Likelihood ratio  $G2 = 25.243121314$ <br>Prob > chi-square =  $0.0001250511$  $Prob$  > chi-square Degrees of freedom  $= 5$ 

Discrete distributions Fitting discrete distributions

The poisson model does not fit! Why?

33 / 73

## What's wrong with histograms?

Discrete distributions often graphed as histograms, with a theoretical fitted distribution superimposed.

%goodfit(data=madison, var=count, freq=blocks, dist=poisson);

Discrete distributions

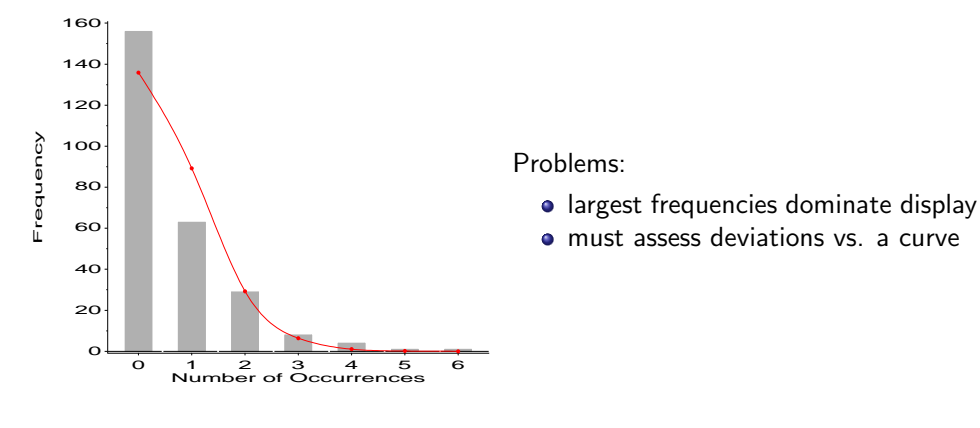

Hang & root them  $\rightarrow$  Hanging rootograms

Tukey (1972, 1977):

• shift histogram bars to the fitted curve  $\rightarrow$  judge deviations vs. horizontal line.

Discrete distributions **Fitting discrete dist** 

plot  $\sqrt{\text{freq}} \to \text{smaller frequencies are emphasized.}$ 

%goodfit(data=madison, var=count, freq=blocks, dist=poisson, out=fit); %rootgram(data=fit, var=count, obs=blocks);

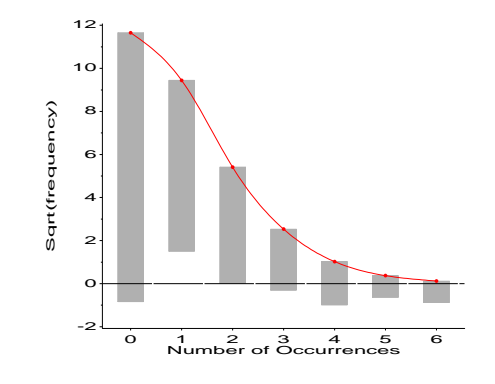

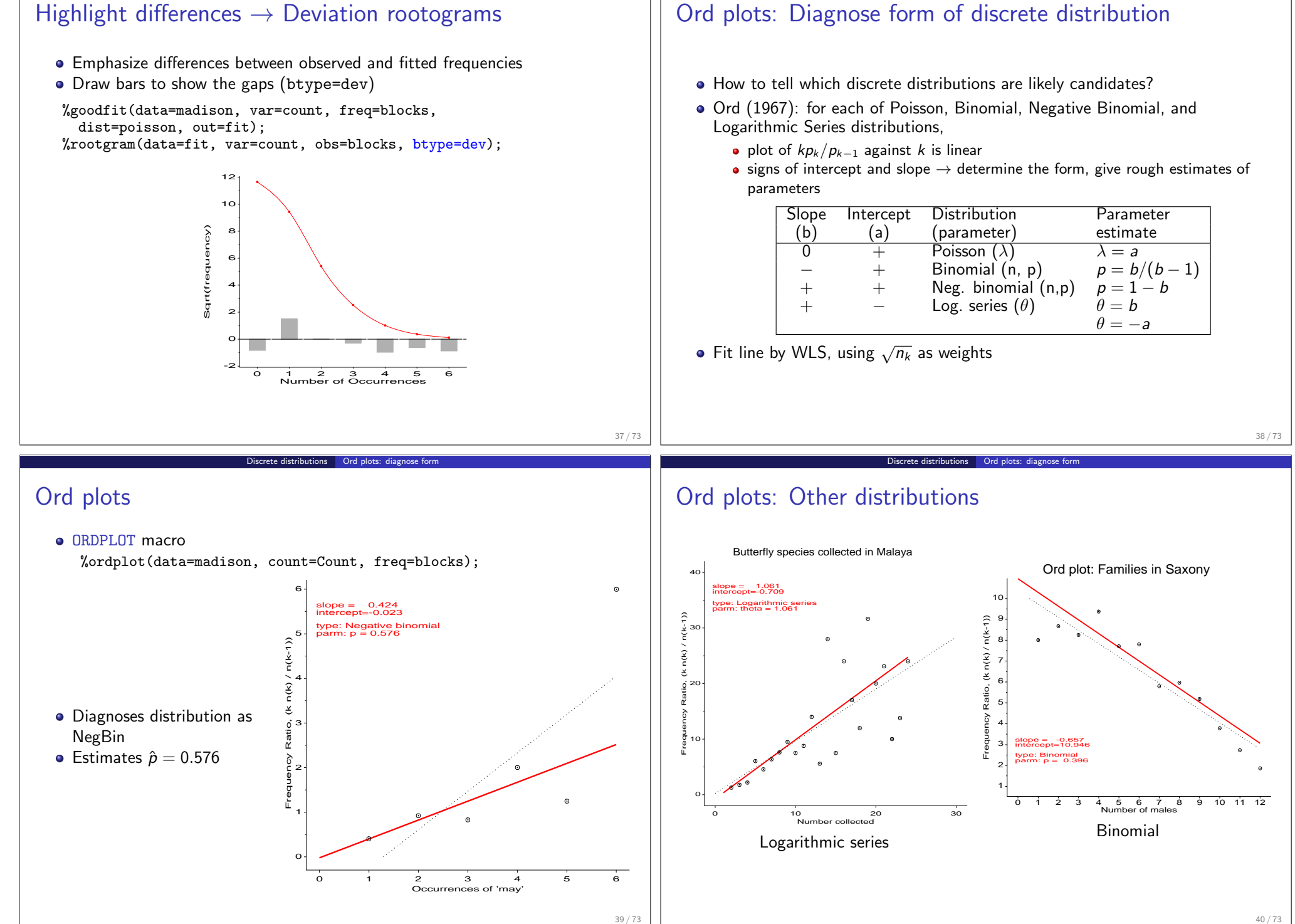

Discrete distributions Ord plots: diagnose form

Discrete distributions Fitting discrete distributions

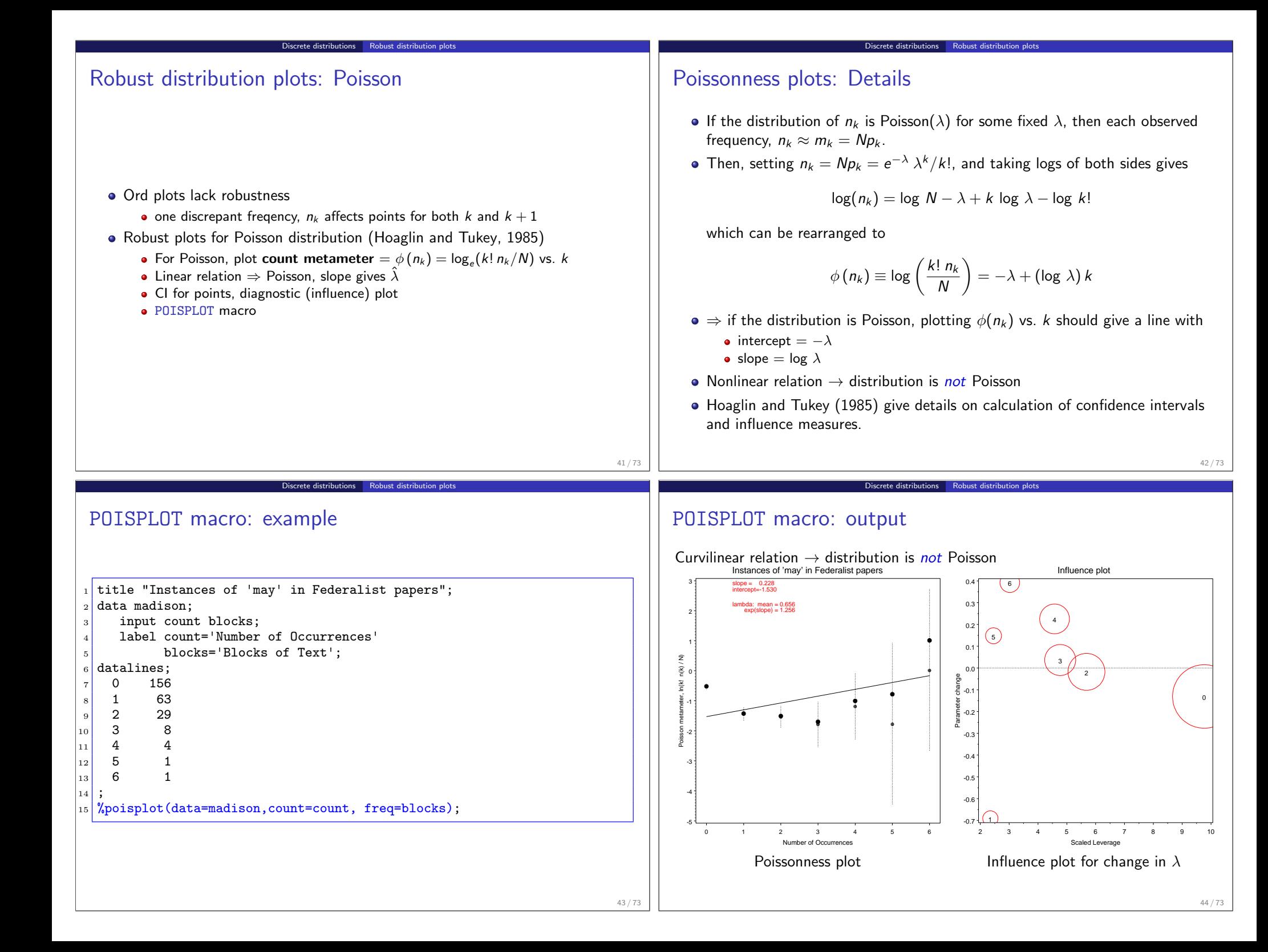

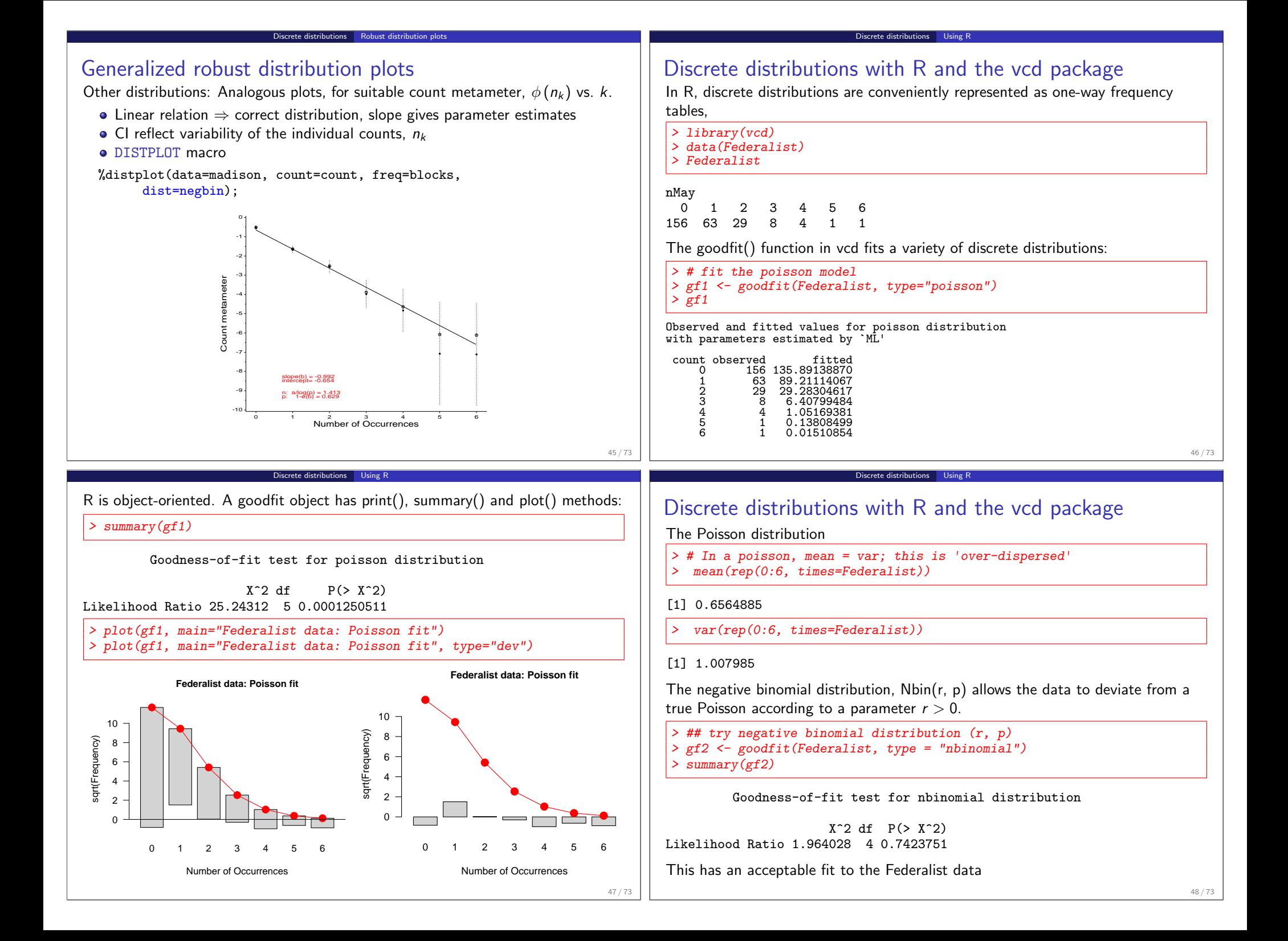

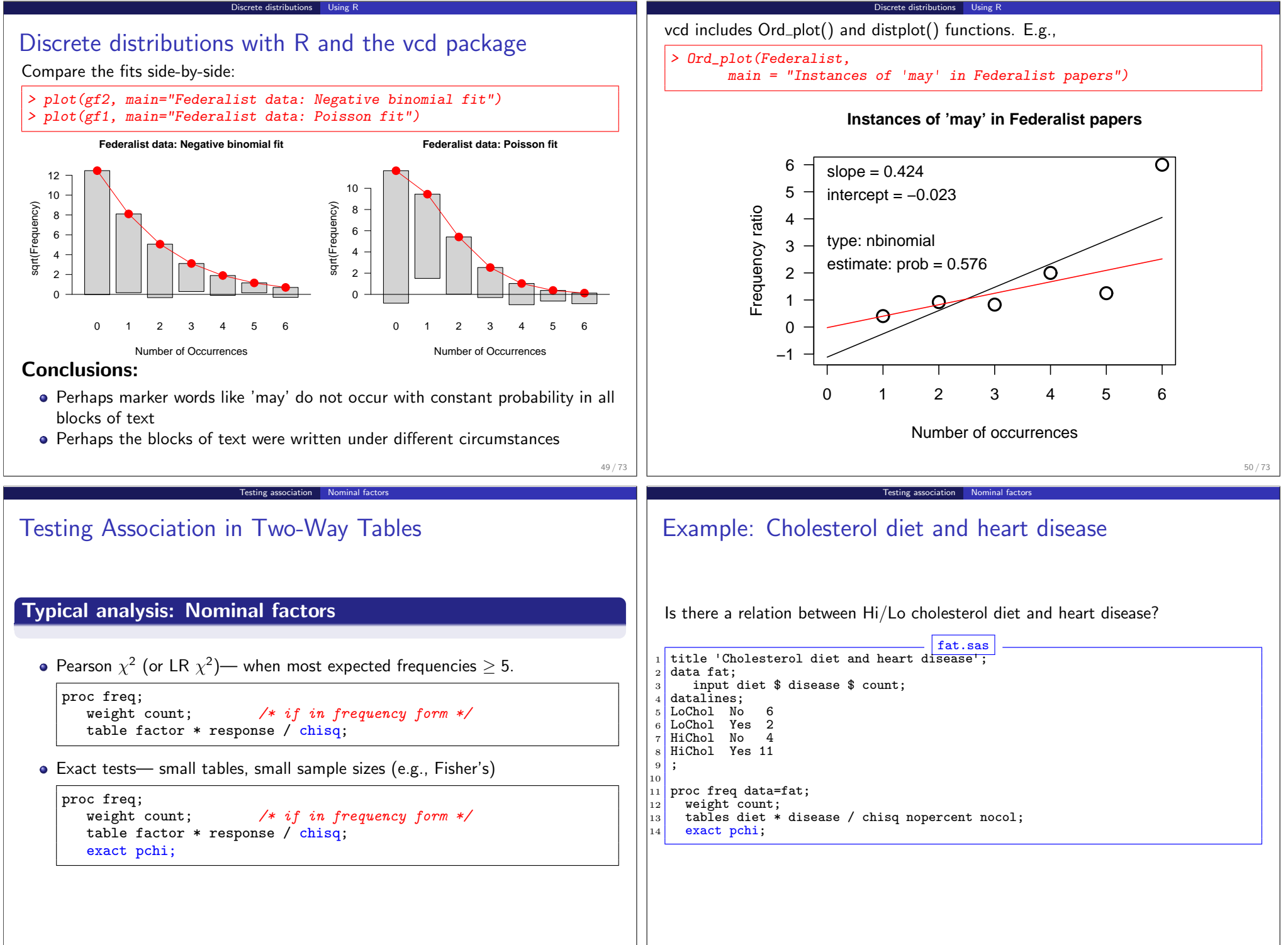

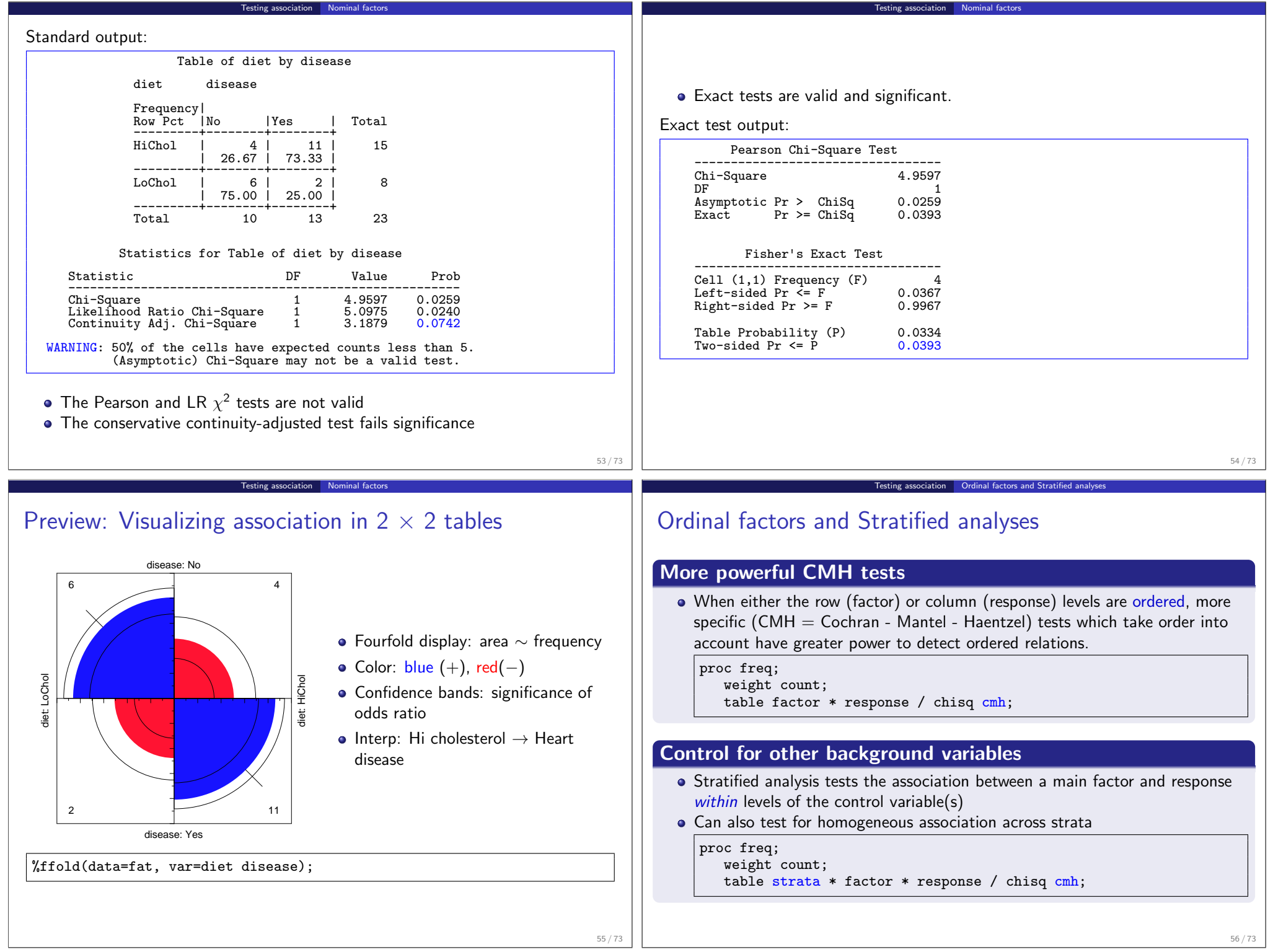

#### Example: Arthritis treatment Data on treatment for rheumatoid arthritis (Koch and Edwards, 1988) • Ordinal response: none, some, or marked improvement • Factor: active treatment vs. placebo **Strata: Sex.** | Outcome ---------+---------+--------------------------+ Treatment| Sex |None |Some |Marked | Total ---------+---------+--------+--------+--------+ Active | Female | 6 | 5 | 16 | 27<br>| Male | 7 | 2 | 5 | 14 | Male | 7 | 2 | 5 | 14 ---------+---------+--------+--------+--------+ Placebo | Female | 19 | 7 | 6 | 32 | Male | 10 | 0 | 1 | 11 ---------+---------+--------+--------+--------+ Total  $42$   $14$   $28$   $84$ 57 / 73 Overall analysis, ignoring sex :  $arthfreq.s$ as  $\cdots$ 1 title 'Arthritis Treatment: PROC FREO Analysis':  $2$  data arth; <sup>3</sup> input sex\$ treat\$ @; <sup>4</sup> do improve = 'None ', 'Some', 'Marked'; input count  $\mathbb{C}$ ; output:  $end$ 8 datalines; 9 Female Active 6 5 16 <sup>10</sup> Female Placebo 19 7 6  $\vert$ 11 Male Active 7 2 5  $\vert$ 12 Male Placebo 10 0 1  $\vert 13 \vert$ ;  $\vert a \vert$  \*-- Ignoring sex; |15 proc freq order=data;<br>|16 weight count;  $\begin{vmatrix} 16 \\ 17 \end{vmatrix}$  weight count; |17 **tables treat \* improve / cmh chisq nocol nopercent;**<br>|18 **run**: run: Notes: PROC FREQ orders character variables alphabetically (i.e., 'Marked', 'None', 'Some') by default. To treat the IMPROVE variable as ordinal, use order=data on the PROC FREQ statement. 58 / 73 Testing association Ordinal factors and Stratified analyses Overall analysis, ignoring sex: Results (chisq option) STATISTICS FOR TABLE OF TREAT BY IMPROVE Statistic DF Value Prob ------------------------------------------------------ Chi-Square 2 13.055 0.001 Likelihood Ratio Chi-Square 2 13.530 0.001 Mantel-Haenszel Chi-Square 1 12.859 0.000 Phi Coefficient 0.394 Contingency Coefficient 0.367<br>Cramer's V 0.394 Cramer's V Cochran-Mantel-Haenszel tests: (cmh option) SUMMARY STATISTICS FOR TREAT BY IMPROVE Cochran-Mantel-Haenszel Statistics (Based on Table Scores) Statistic Alternative Hypothesis DF Value Prob -------------------------------------------------------------- 1 Nonzero Correlation 1 12.859 0.000 2 Row Mean Scores Differ 1 12.859 0.000<br>3 General Association 2 12.900 0.002 General Association 2 Testing association CMH tests for ordinal variables CMH tests for ordinal variables Three types of test: Non-zero correlation • Use when *both* row and column variables are ordinal. CMH  $\chi^2 = (N-1)r^2$ , assigning scores (1, 2, 3, ...) • most powerful for *linear* association Row Mean Scores Differ • Use when only *column* variable is ordinal Analogous to the Kruskal-Wallis non-parametric test (ANOVA on rank scores) Ordinal variable must be listed last in the TABLES statement General Association • Use when *both* row and column variables are nominal. Similar to overall Pearson  $\chi^2$  and Likelihood Ratio  $\chi^2$ .

Testing association Ordinal factors and Stratified analyses

59 / 73

Testing association Ordinal factors and Stratified analyses

## Sample CMH Profiles

### Only general association:

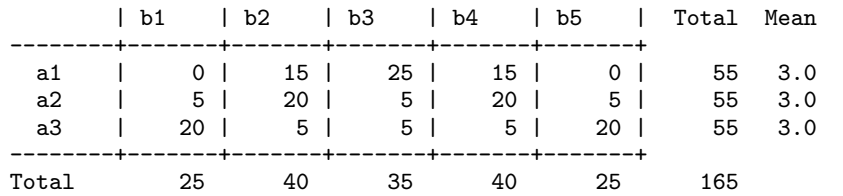

 $CMH$  tests for ordinal variables

#### Output:

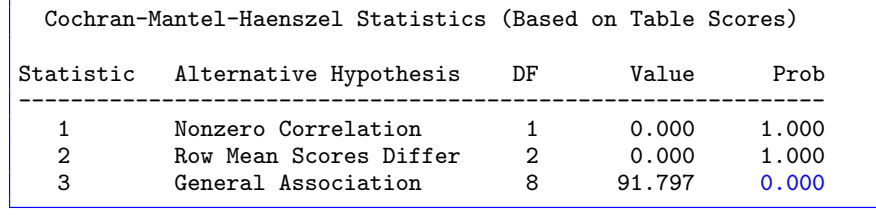

Testing association CMH tests for ordinal va

## Sample CMH Profiles

#### Linear Association:

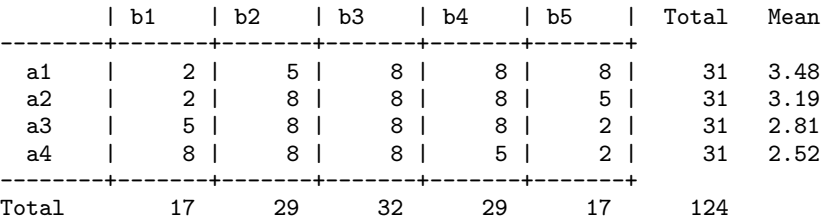

Testing association CMH tests for ordinal variables

#### Output:

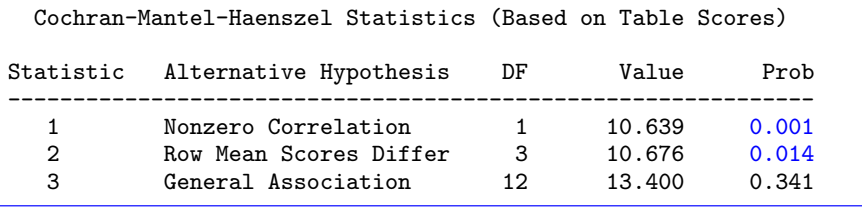

62 / 73

## Sample CMH Profiles

### Visualizing Association: Sieve diagrams

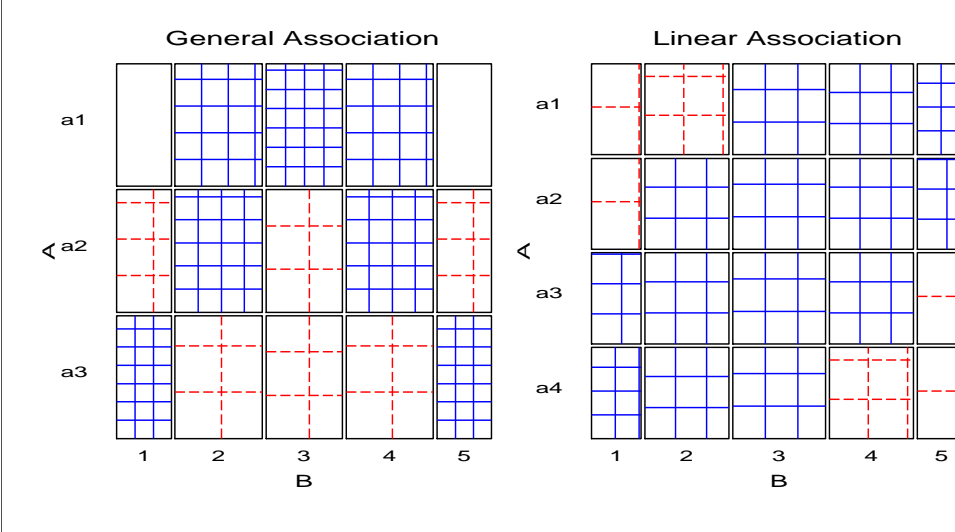

# Stratified analysis

### Overall analysis

- ignores other variables (like sex), by collapsing over them
- risks losing important interactions (e.g., different associations for M & F)

Testing association Stratified analysis

### Stratified analysis

- controls for the effects of one or more background variables
- $\bullet$  list stratification variable(s) first on the TABLES statement

proc freq;

tables age \* sex \* treat \* improve;

### Looking forward: Loglinear models

- allow more general hypotheses to be stated and tested
- closer connection between testing and visualization (how are variables associated)

63 / 73

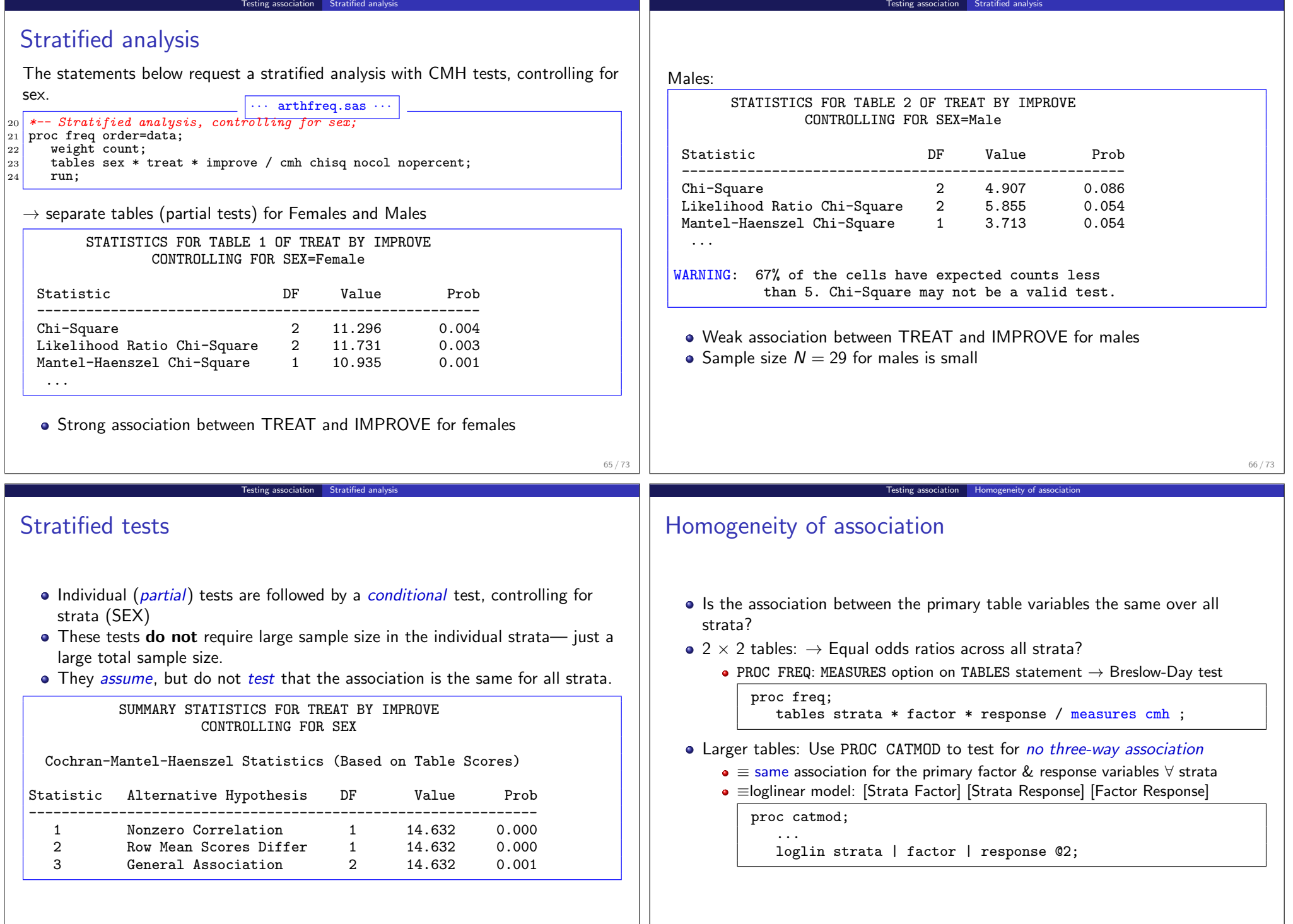

67 / 73

<u> 1989 - Johann Barbara, martxa al</u>

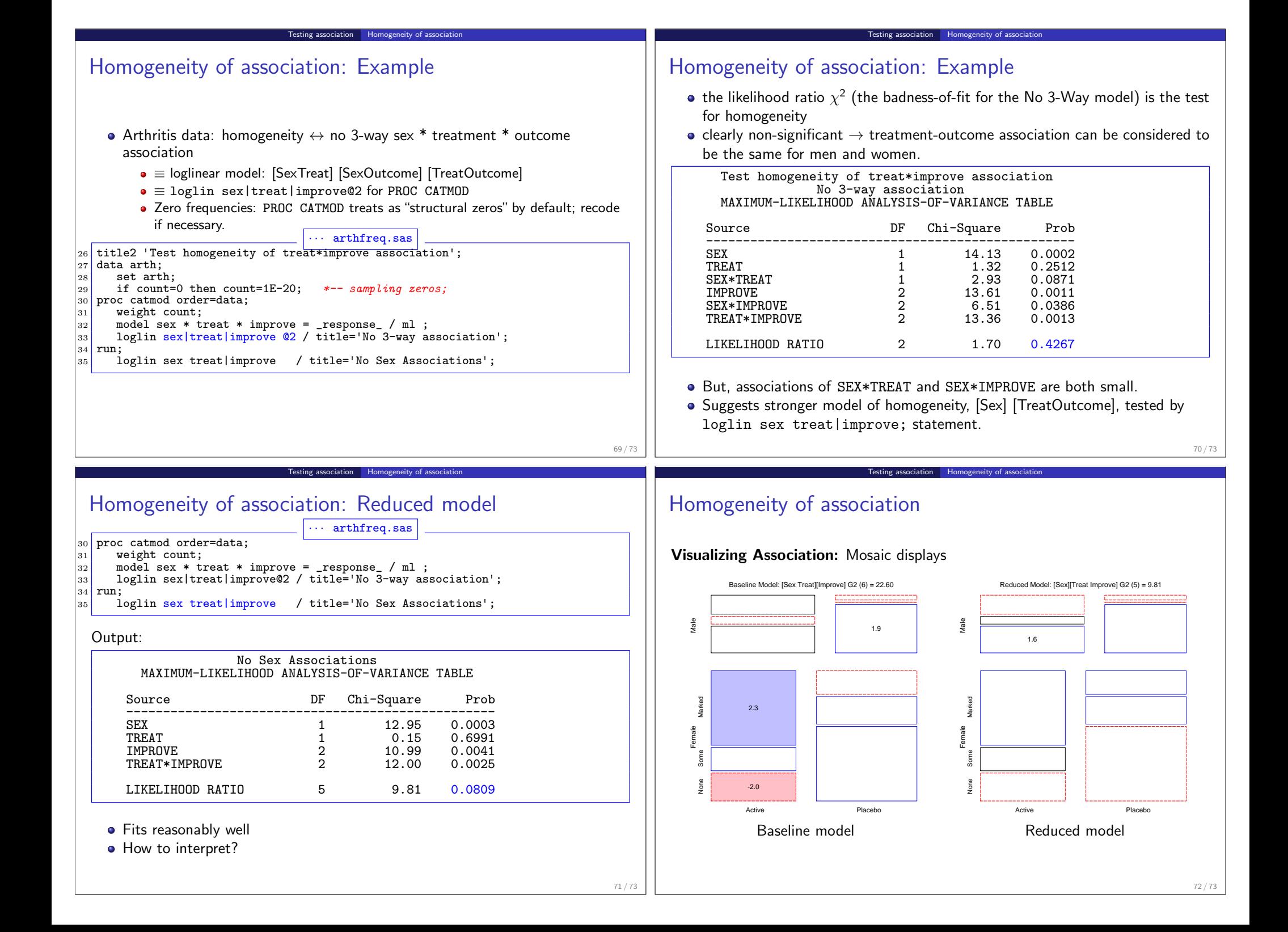

## Summary: Part 1

### Categorical data

- Table form vs. case form
- Non-parametric methods vs. model-based methods
- Response models vs. association models

### Graphical methods for categorical data

• Frequency data more naturally displayed as count  $\sim$  area

Summary: Part 1

- Sieve diagram, fourfold & mosaic display: compare observed vs. expected frequency
- Graphical principles: Visual comparison, effect-ordering, small multiples

### Discrete distributions

- Fit: GOODFIT; Graph: hanging rootograms to show departures
- Ord plot: diagnose form of distribution
- POISPLOT, DISTPLOT for robust distribution plots

### **• Testing association**

- Pearson  $\chi^2$ , L.R.  $\chi^2$  (largish samples) vs. Fisher exact test (small samples)
- CMH tests more powerful for ordinal factors
- Three-way+ tables: Stratified analysis, homogeneity of association
- Visualize with Sieve diagram, fourfold & mosaic display